# **FormPat 7**

**エクスポート定義ファイルガイド**

2018/11/13

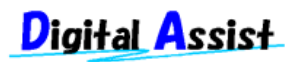

Copyright(C) 2018 Digital Assist Corporation. All rights reserved.

## <span id="page-1-0"></span>目次

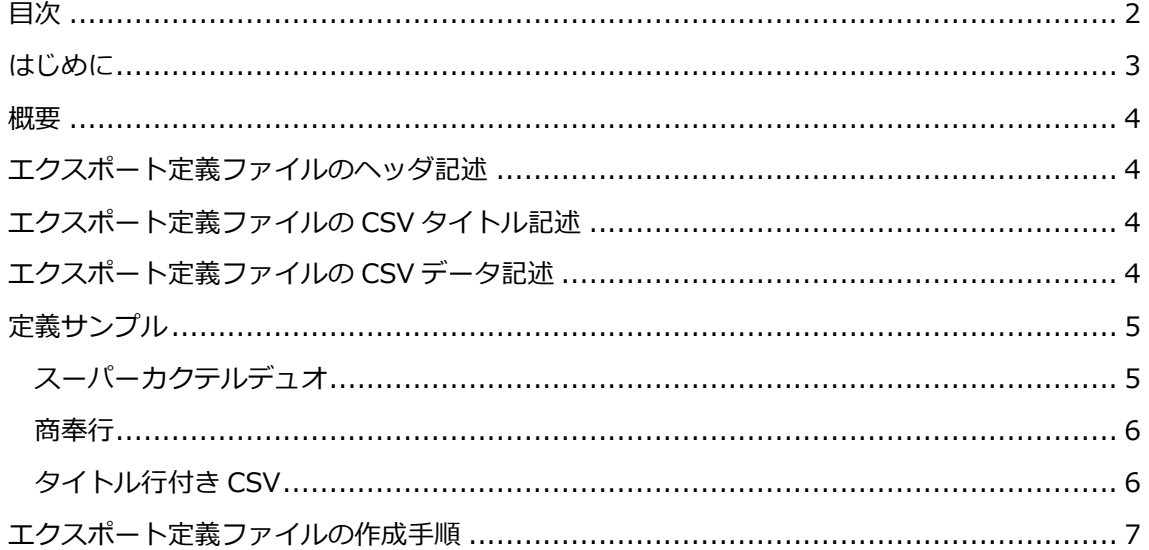

## <span id="page-2-0"></span>**はじめに**

本書では、FormPat 7 (以下、FormPat) のエクスポート機能で利用できるエクスポート定義 ファイルの設定方法を説明します。

エクスポート定義ファイルを利用することで、CSV データのフォーマットを柔軟に設計するこ とができます。各種 ERP パッケージやオフィスソフトとの連携に効果的です。

本書は、FormPat Ver.7.0.0 以降を対象としています。

本書に掲載されている会社名、製品名は、それぞれ各社の商標です。

#### <span id="page-3-0"></span>**概要**

エクスポート定義ファイルは、FormPat の CSV データ出力画面のパターンに反映されます。 このとき、FormPat のパターン登録とエクスポート定義ファイルは共存可能です。 また、エクスポート定義ファイルはフォームごとに作成可能です。

#### <span id="page-3-1"></span>**エクスポート定義ファイルのヘッダ記述**

パターン名,フォーム定義ファイル名.xml,予備 1,予備 2,区切り文字,文字コード パターン名 は CSV データ出力画面のパターンに表示する名称を設定します。 フォーム定義ファイル名.xml は FormPat Designer で作成したフォーム定義ファイル名(拡張 子.xml)を設定します。 予備 1 は現在未使用です。

予備 2 は現在未使用です。

区切り文字 は CSV データの区切り文字を設定します。カンマなら 0 、タブなら 1 、スペー スなら 2 を設定します。

文字コード は CSV データの文字列変換方式を設定します。UTF-8 方式なら 0 または省略、 UTF-16 方式なら 1 を設定します。

## <span id="page-3-2"></span>**エクスポート定義ファイルの CSV タイトル記述**

CSV データのタイトル行を設定します。

省略するとタイトル行は出力されません。

[@TITLE]*項目名,* …

[@TITLE]より右側に設定されている記述がそのまま CSV データのタイトル行として出力され ます。

### <span id="page-3-3"></span>**エクスポート定義ファイルの CSV データ記述**

CSV データの 1 レコードに必要な項目をカンマ区切りで設定します。

また、1 フォームから複数行の CSV データを出力する場合は、ボティ定義も複数行設定します。 CSV 項目名=データ項目,・・・

CSV 項目名 は CSV データの項目名を設定します。この項目名は CSV データに物理的に出力さ れる訳ではなくエクスポート定義ファイルの注釈として利用ください。

データ項目は FormPat の項目名や固定値を設定します。

以下に データ項目 の記述例を記載します。

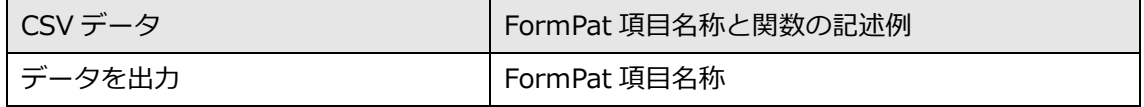

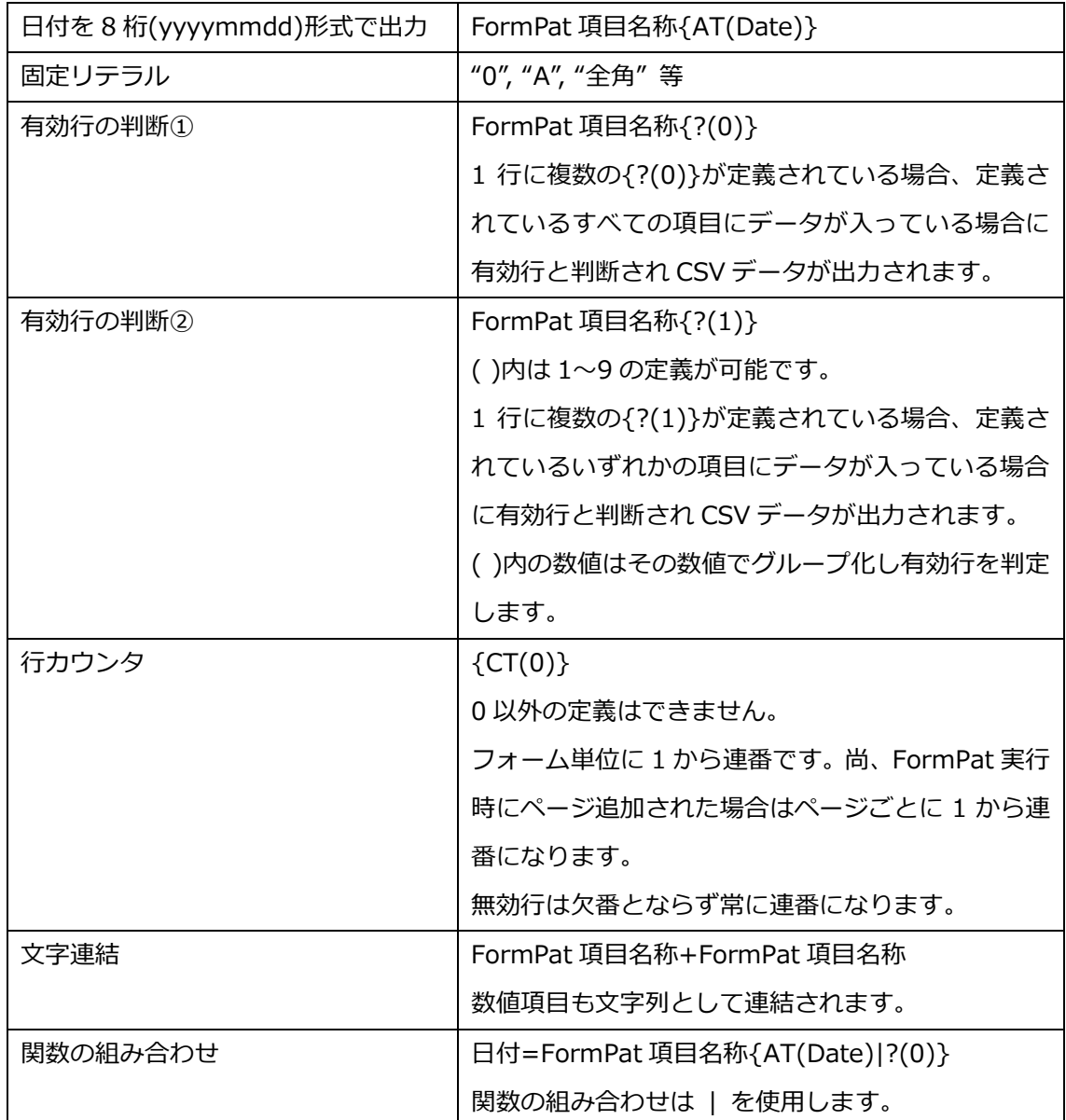

## <span id="page-4-0"></span>**定義サンプル**

#### <span id="page-4-1"></span>**スーパーカクテルデュオ**

■エクスポート定義ファイル■

スーパーカクテルデュオ-受注データ,受注フォーム.xml,予備 1,予備 2,0<改行> ジョブモード="0",注文伝票番号=伝票番号,相手行番号=行番号 1,得意先コード=得意先コー ド, ・・・ ,明細区分コード="01",商品コード=商品コード 1{?(0)}, ・・・ <改行> ジョブモード="0",注文伝票番号=伝票番号,相手行番号=行番号 2,得意先コード=得意先コー ド, ・・・ ,明細区分コード="01",商品コード=商品コード 2{?(0)}, ・・・ <改行> ジョブモード="0",注文伝票番号=伝票番号,相手行番号=行番号 3,得意先コード=得意先コー ド, ・・・ ,明細区分コード="01",商品コード=商品コード 3{?(0)}, ・・・ <改行>

- :
- (注1)実際はジョブモードから<改行>までが1行です。
- (注 2)・・・ は途中項目の省略を表しています。
- (注 3)<改行>は改行コードの意味です。

#### ■CSV データ■

- 0,100,1,T001, ・・・ ,01,S001, ・・・ <改行>
- 0,100,2,T001, ・・・ ,01,S002, ・・・ <改行>
- 0,100,3,T001, ・・・ ,01,S003, ・・・ <改行>

#### <span id="page-5-0"></span>**商奉行**

#### ■エクスポート定義ファイル■

商奉行-受注データ,受注フォーム.xml,予備 1,予備 2,0<改行>

- \*,奉行伝票番号=伝票番号,奉行得意先コード=得意先コード, ・・・ <改行>
- 0,奉行明細番号={CT(0)},奉行商品コード=商品コード 1{?(0)}, ・・・ <改行>
- 0,奉行明細番号={CT(0)},奉行商品コード=商品コード 2{?(0)}, ・・・ <改行>
- 2,奉行合計金額=合計金額, ・・・ <改行>
- ■CSV データ■
- \*,100,T001, ・・・ <改行>
- 0,1,S001, … <改行>
- 0,2,S001, ・・・ <改行>
- 2,10000, ・・・ <改行>

#### <span id="page-5-1"></span>**タイトル行付き CSV**

■エクスポート定義ファイル■ 販売管理-受注データ,受注フォーム.xml,予備 1,予備 2,0<改行> [@TITLE]売上伝票番号,伝票行番号,得意先コード, ・・・ ,商品コード, ・・・ 売上伝票番号=伝票番号,伝票行番号=行番号 1,得意先コード=得意先コード, ・・・ ,商品コード =商品コード 1{?(0)}, ・・・ <改行> 売上伝票番号=伝票番号,伝票行番号=行番号 2,得意先コード=得意先コード, ・・・ ,商品コード =商品コード 2{?(0)}, ・・・ <改行> 売上伝票番号=伝票番号,伝票行番号=行番号 3,得意先コード=得意先コード, ・・・ ,商品コード =商品コード 3{?(0)}, ・・・ <改行>

:

■CSVデータ■

売上伝票番号,伝票行番号,得意先コード, ・・・ ,商品コード, ・・・ 100,1,T001, …, S001, … <改行> 100,2,T001, …, S002, … <改行> 100,3,T001, … ,S003, … <改行>

## <span id="page-6-0"></span>**エクスポート定義ファイルの作成手順**

- 1. [メモ帳]等のテキストエディタでエクスポート定義ファイルを作成します。 保存時のファイル名は任意ですが、拡張子を .cef とします。
- 2. FormPat を実行し、「フォーム設定画面」の[フォームファイル送信]ボタンからエクスポ ート定義ファイルをアップロードします。 または、サーバーの FormPat のフォームフォルダにエクスポート定義ファイルをコピー してもアップロードと同じ結果を得られます。フォームフォルダのパスは標準インストー ルでは C:¥FormPatData¥form¥ です。 このパスはシステム環境ファイル(control.config)に設定されています。
- 3. FormPat の CSV データ出力画面の該当フォームのパターンにエクスポート定義ファイル が反映されます。